# LS-839-3-F6 水浸探测器

#### 一、产品概述

本产品应用电极浸水阻值变化的原理来进行积水探测,采用 MCU 智能检测方 式,传感器防锈设计,有较高的精度与灵敏度,具有低功耗、良好的长期稳定性、 可靠性等优点。本产品可广泛用于地下室,水箱,机房,水路,水塔,水窖,水 池,游泳池,水房,太阳能等一切储水设备及需要知道漏水或溢水的地方。用户 可根据需要选择独立型/无线型探测器。

产品图示:

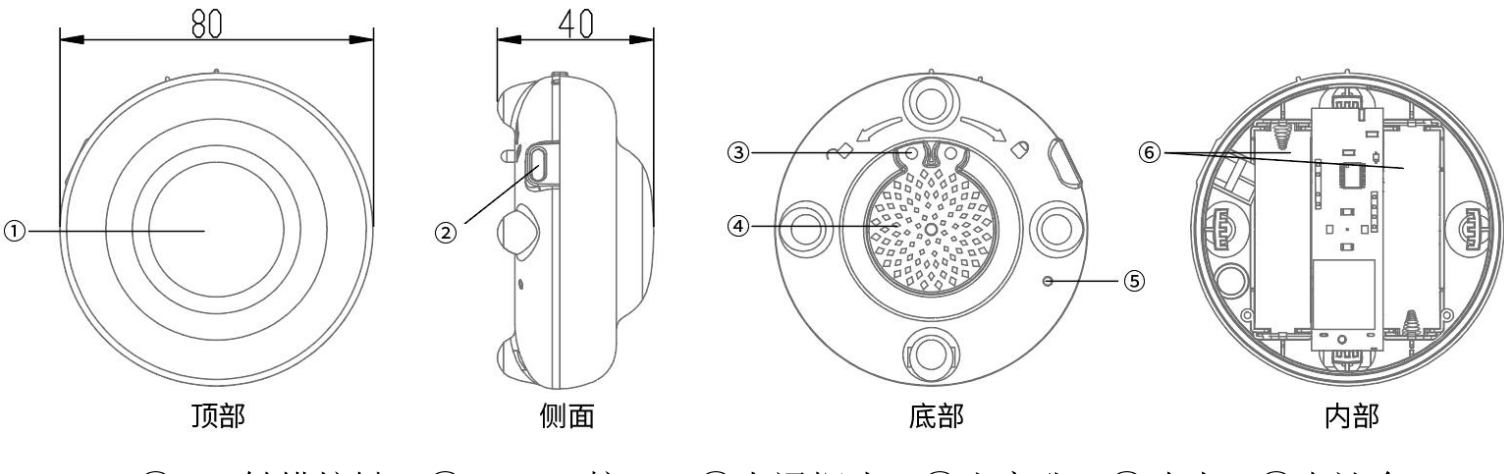

①SOS 触摸按键 ②Type-C 接口 ③水浸探头 ④出音孔 ⑤咪头 ⑥电池仓

# 二、功能特点

1、传感器防锈设计,使用寿命长;

2、现场声光报警功能,APP/电话/短信等多种报警方式;

3、采用 NB-IOT 通讯方式,低功耗,覆盖广;

4、低电压指示功能;

5、采用 MCU 控制,滤除各种误报;

6、采用 SMT 工艺制造,性能更稳定;

7、本产品适用于含矿物质的自来水、污水等水源监测使用,不可用于蒸馏水、 纯净水等不含矿物质及导电杂质的水源监测使用;

#### 三、主要技术参数

- 工作电压: DC3.0V(两节AA电池)
- 待机电流:≤10uA
- 报警电流:≤200mA
- 声 音:>75dB/m
- 工作温度:0℃~+60℃
- 环境湿度:0%~80%RH
- 安装方式: 摆放于监控面(可能积水漏水位置的表面)
- 产品尺寸:φ80\*40mm

#### **NB** 版独有参数:

通信方式: NB-IoT 通信频段: Band5、Band8 传输协议:CoAP、LWM2M

## 四、操作说明

#### 4.1 上电准备

首先逆时针旋转水浸探测器的盖子打开设备,装上 2 节 1.5V 5 号电池后会自动 开机, 接着 LED 闪烁 5 秒后进入正常工作状态。

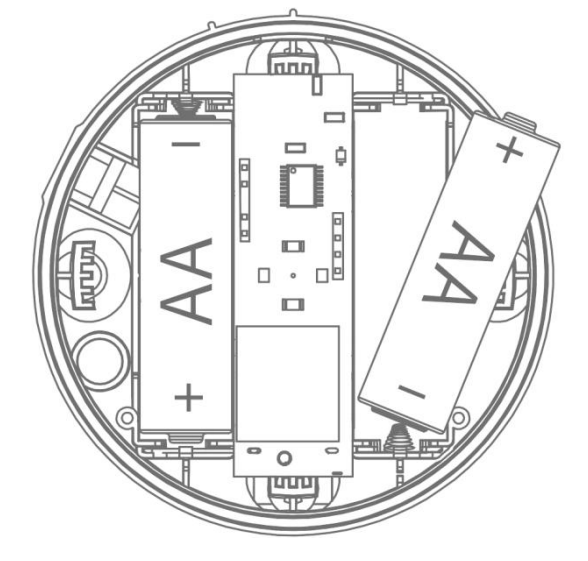

安装电池图示【注意电池正负极】

## 4.2 工作状态

LED 每 1 分钟闪烁一次;

#### **LONGSIN 朗鑫**

#### 4.3 报警状态

当触点检测到有漏水后(也就是 2 个触点之间的电阻发生了阻值急剧变小状态), 低于阈值就会进入报警状态;

先发送水浸事件到平台,蜂鸣器/LED 每 30 秒闪烁一次,APP 和手机端会收到报 警信息, 当水异常事件恢复之后,会上报恢复事件到平台,之后进入工作状态

#### 4.4 SOS 状态

当长按设备顶部 SOS 区域保持 2 秒,此时蜂鸣器发出[滴~滴滴]声响,同时伴随 灯光闪烁,之后进入 SOS 状态;

发送 SOS 事件到平台,同时 APP 和手机端会收到报警信息

#### 低电压状态

当电池电压低于 2.7V 的时候,进入低电压状态; 发送低电压事件到平台, 蜂鸣器/LED 每 1 分钟响一次

#### 4.5 NB 通讯的灯光提示

卡读取失败:0.1 秒亮 0.5 秒灭 搜网阶段:0.1 秒亮 1 秒灭 发送成功:0.2 秒闪烁 读取信号值:0.5 秒闪烁 等待睡眠:闪烁 2 次,灭 3 秒 重启模组(等待重发):0.05 秒闪烁

## 五、警情处理

当发现因漏水或溢水引起报警时,此时应做如下处理:

1、请立即关闭水源阀门;【友情提示:可配合我司设计的水阀远程自动控制器 来进行远程关闭水阀】

2、进行积水的排除与管道的检修,以避免因积水或漏水而造成的经济损失或水 资源的浪费。

#### 六、安装注意事项

1、将探测器放置在容易泄露水的区域表面;

- 2、请勿将探测器放置于过于潮湿的监测面,以防水汽过大引起误报;
- 3、请勿将探测器安装在柜内等声音不易发出的地方;

4、请勿将探测器安装在有雨伞、有油烟、水蒸气熏着的地方;

5、请勿将探测器安装在水已经浸没的地方。

# 七、注意事项

1、当探测器探测到有水,在将积水排除后,若探测器仍然处于报警状态,这可 能是探头内部或表面有水残留。这时先用干毛巾将表面残留的水吸干,看探测器 是否恢复正常;如果仍然处于报警状态,那么请将传感器取下,然后甩动几次, 将内部残留的水甩出后,再用干毛巾吸干传感器表面的水,然后装回去即可; 2、为保证产品能正常工作,在使用过程中如发现电池低电压报警时,请及时更

换电池;

3、探测器面部不应堆压其它物品,以免影响指示与发声以及导致误触发 SOS 报  $\frac{dN}{dt}$ ; the contract of the contract of the contract of the contract of the contract of the contract of the contract of the contract of the contract of the contract of the contract of the contract of the contract of

4、为保证探测器能长期可靠工作,应定期对探测器进行长按键测试以及表面的 清洁维护;

5、请按说明书正确安装使用,如果探测器故障请及时与供应商联系或我司售后 服务中心联系,请勿私自拆卸修理。

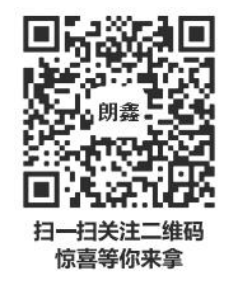

认证委托人\生产者:深圳市朗鑫智能科技有限公司

生产企业:深圳市朗鑫智能科技有限公司惠州分公司

工厂地址:广东省惠州市惠阳区镇隆镇甘陂村早亚背地段

(本公司厂区内)厂房三3层

- 技术支持:+86 189 3891 2388
- 网址:[www.Longsin.cn](http://www.longsin.cn)

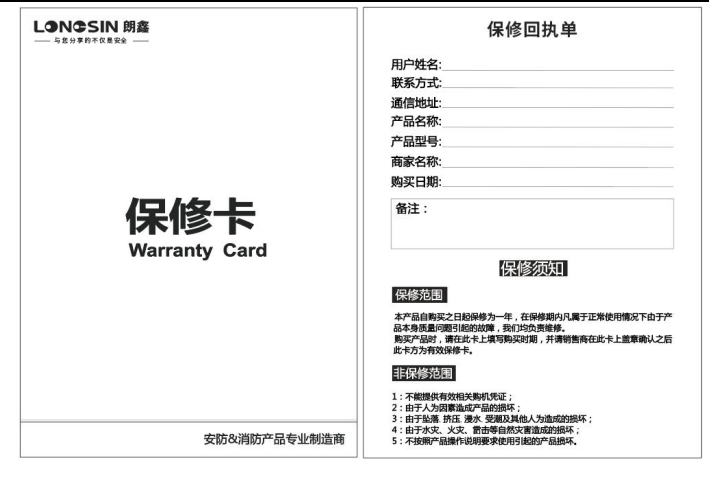

# "朗鑫智慧云平台"操作步骤:

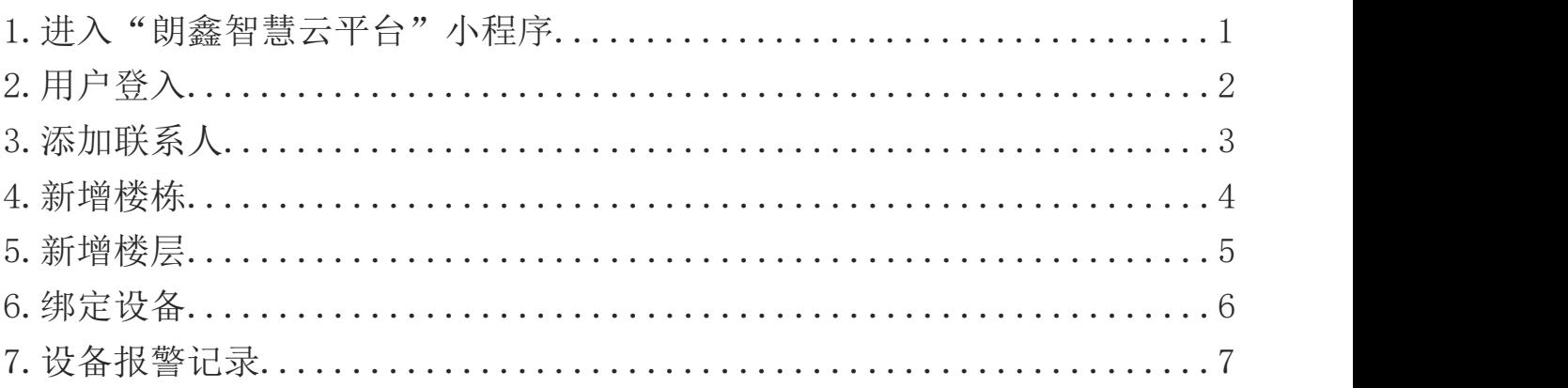

# 1、步骤一:扫码或微信小程序搜索

方法一:打开微信,通过扫描二维码进入"朗鑫智慧云平台"

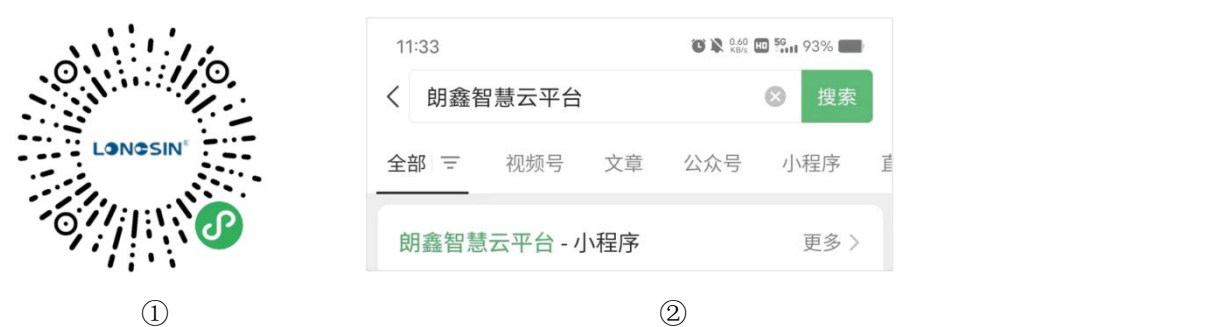

方法二:打开微信,通过微信搜索小程序,输入"朗鑫智慧云平台",查询出后, 点击进入"朗鑫智慧云平台-小程序"

# 2、步骤二:用户登入

登入智慧云平台前需要"微信登入绑定手机", 按照操作绑定微信号后方可登入成功。→

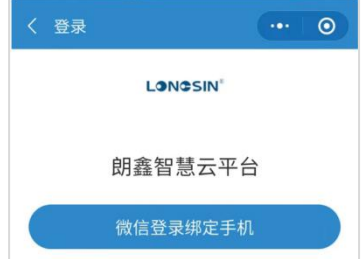

# 3、步骤三:添加联系人

3.1在菜单栏-我的-报警联系人中进入界面: 3.2点击"新增接警人按 钮"进入界面:

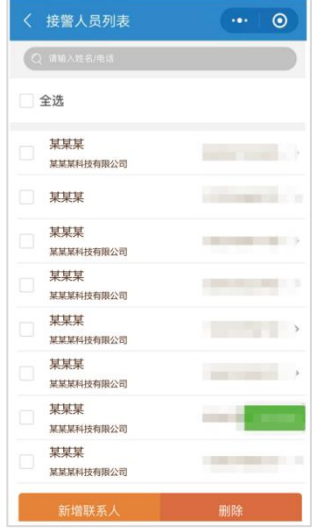

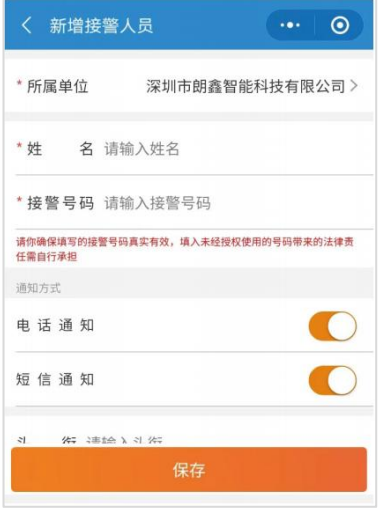

## 4、步骤四:添加楼栋

①点击首页"安装管理"进入界面②:

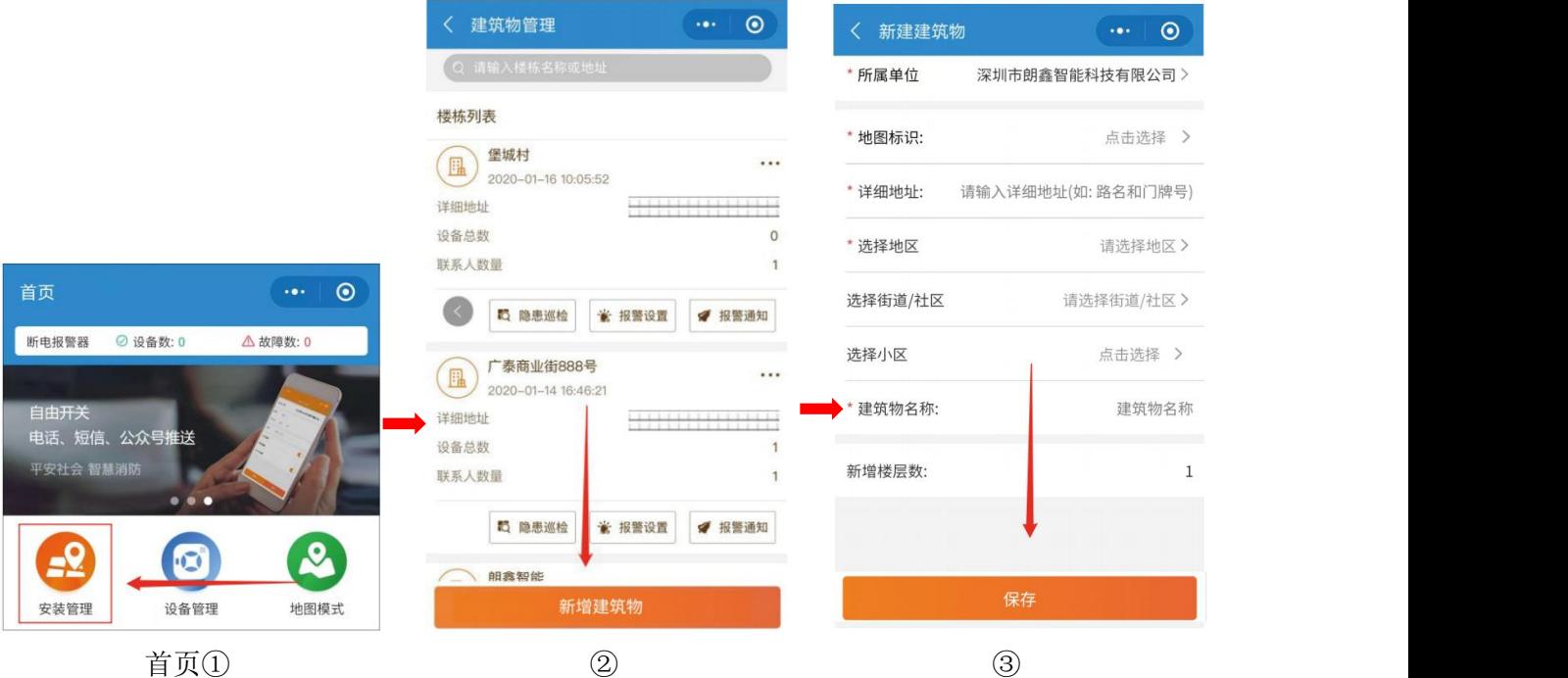

②进入安装管理后,点击"新增建筑物"按钮进入界面③;

③输入对应的地址 省份-市-地区-街道 完成后,选择地图标识、填写详细地址、 楼栋名称,最后选择"联系人"完成后,点击"保存"按钮,最后可在楼栋列表 查看新增的楼栋。

## 5、步骤五:添加楼层

添加楼层,存在2种方法:方法一:点击进入楼栋内,点击"新增楼层"按钮; 方法二: 在楼栋列表中选中对应楼栋,点击其右上角"…"按钮,弹出选项框 后选择"新增楼层"按钮。

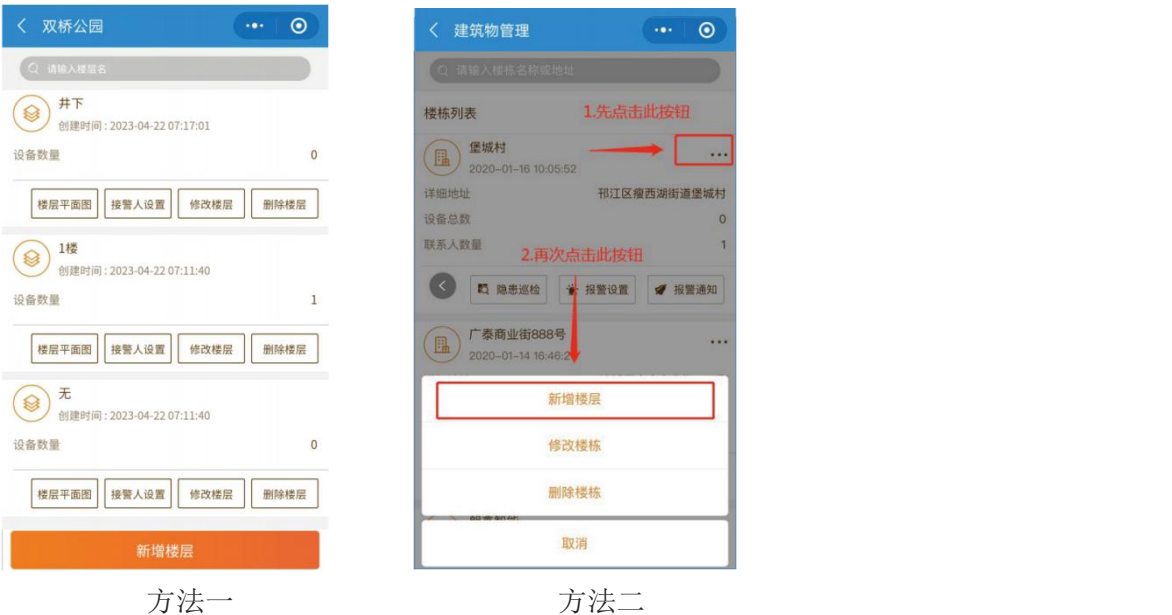

## 6、步骤六:绑定设备

在首页-菜单栏下方,点击"扫一扫"按钮,对准需要绑定的设备二维码,出 现以下界面:

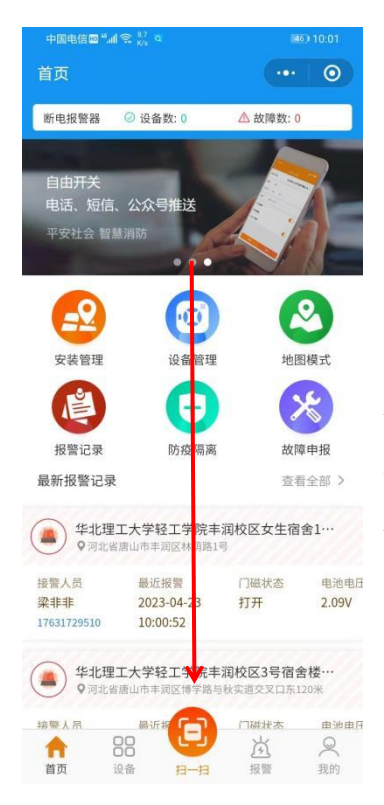

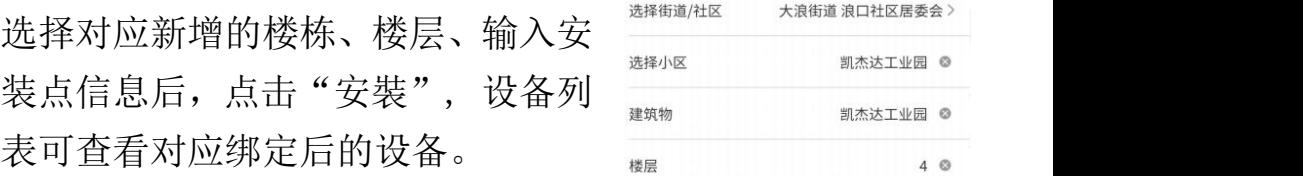

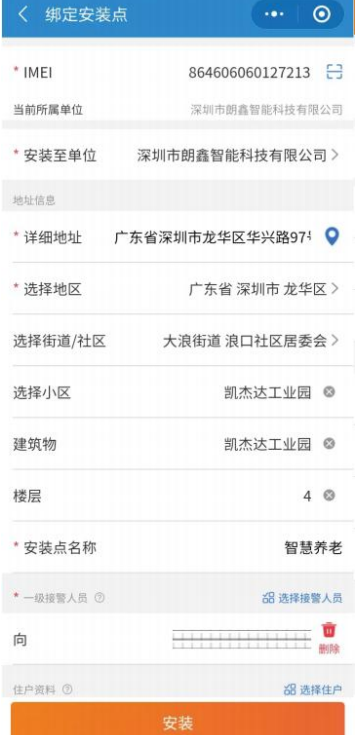

## LONGSIN 朗鑫

## 7、步骤七:查看设备报警信息

1.首页弹窗, 点击可查看最新的报警记录操作: 可确认警情为测试-误报-演 练-报警

2. 最新报警记录, 点击可进入报警记录列表查看"未处理"的报警记录。

3. 报警记录, 所有设备"已确认"和 "未确认"警情的报警信息操作: 可查 看已处理和未处理的报警记录。

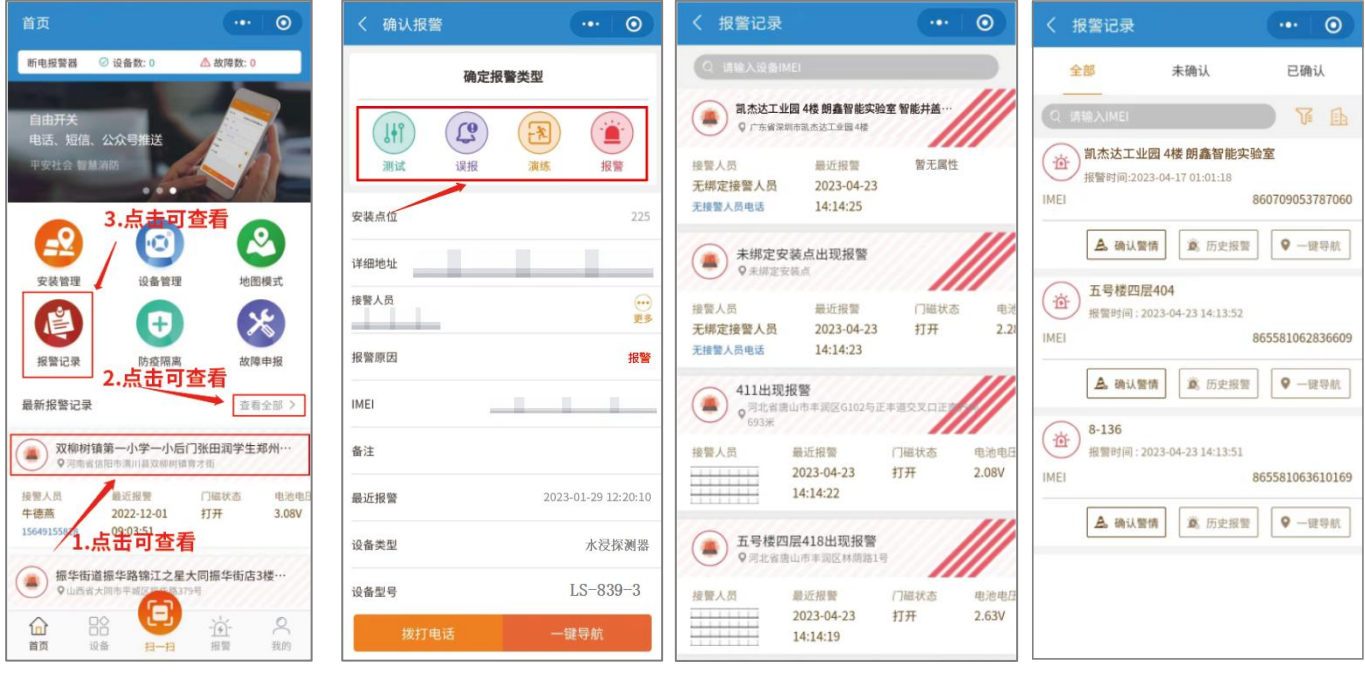

\*以上步骤图仅用于参考,请以实际操作页面为准。